# Linux Cheat Sheet by [solsolsol](http://www.cheatography.com/solsolsol/) via [cheatography.com/32070/cs/10383/](http://www.cheatography.com/solsolsol/cheat-sheets/linux)

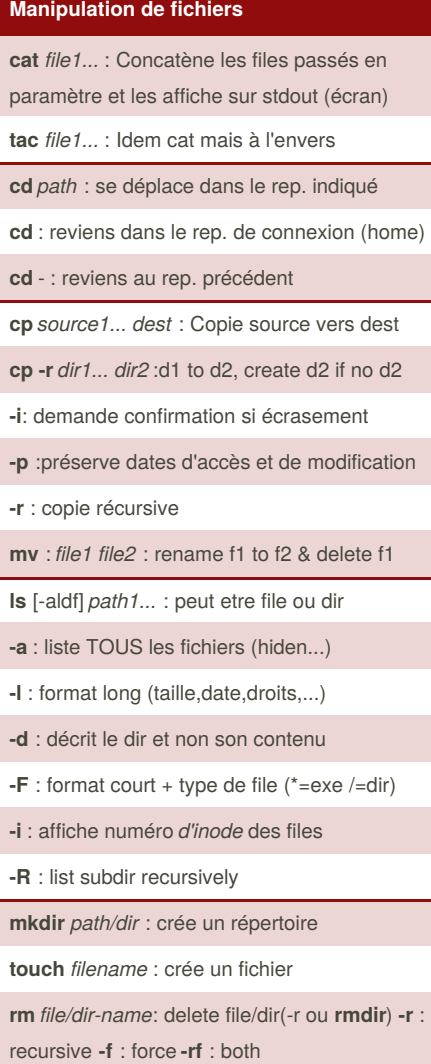

### **Echo**

**echo** *txt* : affiche le txt. Méta-char et var d'env ds txt évalué et traduit avt affichage **-n** : supprime saut de ligne Guillemets ou apostrophes modifient comp.  $$$  Is Modèles Musique a.txt \$ echo M\* Modèles Musique \$ echo M<sup>\*</sup> \$fichier Modèles Musique a.txt \$ echo "M\* \$fichier" M\* a.txt \$ echo 'M\* \$fichier' M\* \$fichier

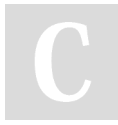

By **solsolsol** [cheatography.com/solsolsol/](http://www.cheatography.com/solsolsol/)

# **Echo (cont)**

**echo** [txt] > *file* : [txt] into f. If no f, make f

**echo** [txt] >> *file* : append [txt] to file

#### **find**

**find** *folder1*... [options] **-empty** : fichiers vides **-name** *nom\_fichier* : f portant*nom\_fichier* **-type** *type\_fichier* : f défini sous*type\_fichier* find . **–type d** –print (type répertoire) find . **–type l**–print (type lien symbolique) find . **-type f** -print (type normal file) **-newer** *nom\_fichier* :f + récent que*nom\_f* find . **–newer file1** –print (+ récent que file1) **-size [+-]** *n* : Recherche par taille. **-n** = "inférieur à" **+n** = "supérieur à" (bloc 512 o) find . **–size 4M** –print (4Mo exactement) find . **–size –10G**–print (+ petit que 10 Go) find . **–size +100k**–print (+ grd que 100 ko)

**find . /etc –size +4c –type f –print** : Normal file, find in curent and /etc

**find . –perm –7 –type f -print**: Normal file with **rwx** permission, find from curent folder

L'option **-exec** execute la commande entre**{}**

**find . -type f -exec file '{}' \;**

{} remplacés par le nom du fichier trouvé

cmd exécutée une fois par fichier trouvé

#### **grep**

**grep** [option] motif *file1...*

Affiche chaque ligne des *file* contenant le motif. Le motif est une expression régulière

**-v** : lignes qui ne contiennent**pas** le motif

**-c** : seulement le nombre de lignes

**-n** : numéros des lignes trouvées

**-i** : **pas** sensible à la casse

**grep <motif> <fichiers>** : parcourt les f et affiche les lignes qui corresp au motif

**grep erreur \*.log**: affiche les lignes contenant **erreur** dans les fichiers \*.log

**grep -i erreur \*.log** : idem + osef casse

**grep -ri erreur .**: idem + récursif

**grep -v info \*.log**: affiche toutes les lignes des fichiers sauf celles qui contiennent **info**

### **Affichage**

**head** [-n] *file*: Affiche les n premières lignes

**tail** [+n | -n] *file* : La forme tail +n permet d'afficher un fichier à partir de la ligne n. La forme tail -n affiche les n dernières lignes

**more** *file* : affiche page par page

**less** idem more + revenir en arrière

**man** [n] *cmd* : affiche page de manuel (n spécifie la section)

#### **Info sur les commandes et fichiers**

**file** *file* : indication sur le type de données contenues dans un fichier. **(file /usr/bin/ls)**

**type** *cmd* : indique si une cmd possède une implémentation interne. **(type cd) (type ls)**

**type** indique qu'une cmd est interne, mais ne précise pas qu'il existe une implem. ext si il en existe une.

Not published yet. Last updated 5th January, 2017. Page 1 of 6.

Sponsored by **ApolloPad.com** Everyone has a novel in them. Finish Yours! <https://apollopad.com>

# Linux Cheat Sheet by [solsolsol](http://www.cheatography.com/solsolsol/) via [cheatography.com/32070/cs/10383/](http://www.cheatography.com/solsolsol/cheat-sheets/linux)

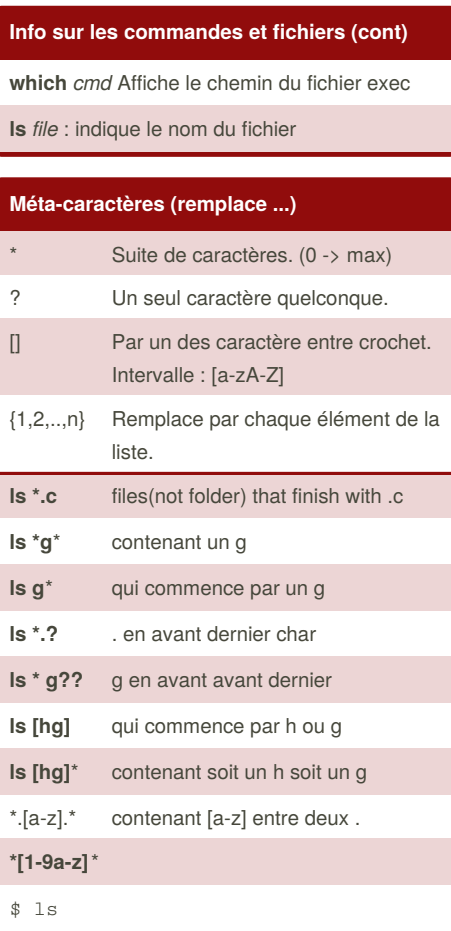

file\_bsd file\_linux file\_unix \$ ls file\_{unix, linux} file\_linux file\_unix

Pour empêcher interprétation des méta-char par le shell, placer arg entre apostrophes '

### **Divers**

echo **\$RANDOM** : return a random number for i in {1..5}; do echo \$RANDOM; done

**/dev/null** : poubelle. Utile pour y rediriger les sorties indésirables.

**/dev/zero** : Les lectures à partir de ce file renverront des char \0

**/dev/full** : renvoie une err disque full

# **Divers (cont)**

<< est un délimiteur. Le flux d'entrée est directement connecté au flux qui donne la commande. Le délimiteur indique le début et la fin du txt. \$ sort -n'<< VERGE  $>5$  $>1$ >VERGE 1 5 **date cal** : affiche un calendrier **diff** *file1 file2* : compare ligne a ligne 2 files **wc** [-cwl] *file1...* : affiche le nombre de **-c** char, **-w**: words, **-l** : lignes **who** ([am i]) : liste les users co au système. **zcat** *file1..* :cat + décomppression **touch** [-acmt] *fichiers* : modifie la date d'accès et la dete de modif des fichiers. **-a** :mod l'heure du dernier accès **-c** : ne pas créer les fichiers n'existant pas **-m** : change l'heure de la der mod du fichier **-t** : Use la date indiquée à la place de actual date. arg = nb déci [[SS]AA]MMJJhhmm[.ss]

**sort** [-rnu] *file* : trie les lignes du fichier et écrit le resultat sur l'**STDOUT**. **-r** : renverse l'rodre du tri, **-n** : tri numérique

**tr** [options] *str1 str2* : recopie**STDI** sur **STDOU** en remplaçant tout char de str1 par char de position corresp dans str2

**uniq** [-cud] *file* : check ligne / ligne et détermine les l dupliquées consécutives.

**-d** : retient que les lignes dup**-u** : retient que l'non-dup **-c** : compte l'indice de répét

#### **Contrôle de tâches**

Unix prend en charge le multi-task préemptif:

-capacité d'un système d'exploitation multitâche à exécuter ou arrêter une tâche planifiée en cours.

**"Tout dans Unix est fichier. Tout dans Unix qui n'est pas un fichier est un processus"**

Not published yet. Last updated 5th January, 2017. Page 2 of 6.

#### **Contrôle de tâches (cont)**

**Processus**: Instance d'un soft en cours d'exéc. Plusieurs inst d'un même soft peuvent s'exécuter en même temps.

**Données associées aux processus:** fichiers ouverts, mémoire allouée, pile, id processus, parent, priorité, état...

**&** à la fin de la ligne de cmd start une commande en bg. **\$ calcul &**

**\$ ls -Ral / > ls-Rl.txt &**

#### **\$**

2 cmd s'exéc en parallèle, tandis que le shell attend notre prochaine instruction.

**jobs** : liste des bg task lancées de ce shell **\$ jobs**

**[1] Running calcul**

**[2] Running ls - Ral / > ls-Ral.txt**

Pour kill une tache on utilise le n entre [] **\$ kill [-signal] %n**

**fg** remet une tache de fond au premier plan

**<ctrl>-z** met la tache courante en fond

**sleep n** : suspend l'exec du process **n** sec

**kill** -*sig* PID : Envoie le signal*sig* au precess de num PID. *sig* peut etre soit le num du signal soit son non. Exemple:

kill -STOP 1023 = kill -19 1023

**ps** [-e][-l][aux] : affiche la liste des process **-l** plus d'info, **-e** process de tous les users **aux** : affiche tous les process sur le système

UID: ID du propriétaire du process

PID: numéro du process

PPID: PID du père du process

NI: priorité (nice[prio]) (**nice** [-prio] cmd)

S: état du process (**R** actif **S** bloqué **Z** terminé)

Sponsored by **ApolloPad.com** Everyone has a novel in them. Finish Yours! <https://apollopad.com>

By **solsolsol** [cheatography.com/solsolsol/](http://www.cheatography.com/solsolsol/)

# Linux Cheat Sheet by [solsolsol](http://www.cheatography.com/solsolsol/) via [cheatography.com/32070/cs/10383/](http://www.cheatography.com/solsolsol/cheat-sheets/linux)

#### **Contrôle de tâches (cont)**

**top** : affiche en continu les process les plus actifs triés par utilisationn CPU.

#### **Tar**

**tar** [options] *fichier ou répertoire*

Permet d'archiver files ou une arborescence de fichiers CAD les regrouper dans 1 file.

**tar cvf <archive> <fichiers ou répertoires> c** : créer **v**: suit progression **f**: fichier

**tar tvf <archive>** : affiche contenu d;une archive ou vérifie son intégrité (**t** : test)

**tar xvf <archive>**: ext tous les f d'1 archive

**tar xvf <archive> <fichiers ou rép.>** : ext seulement quelques fichiers d'une archive

**Les fichiers ou répertoires sont donnés avec un chemin relatif au répertoire racine de l'archive.**

## **rsync (remote sync)**

Conçu pour synchroniser des répertoires sur 2 machines reliées par un lien à faible débit.

Ne copie que les fichiers qui ont changé. Les fichiers de taille identique sont comparés au moyen de sommes de contrôle.

Ne transfère que les blocs qui diffèrent au sein d'un fichier

Peut compresser les blocs transférés

Conserve les liens symboliques et les permissions sur les fichiers

Peut fonctionner à travers ssh (shell sécurisé)

### **Variables d'environnement**

Le système Unix défini pour chaque process une liste de var d'env pout définir certains paramètres:

-rép d'installation des utilitaires

-type de terminal...

Chaque soft peut accéder à ces var pour obtenir des infos sur la config du système

Peut être use dans une cmd. Shell remplace chaque var par sa val avt d'exec la cmd.

Dans Bash, var d'env sont manip par des cmd

**env** : liste de toutes les variables

**Variable=valeur** : donne une val à une variable locale (processus actif)

**export Variable=valeur**: donne val à une var globale (proces actif + sous-process)

**echo \$Viande** : affiche val var Viande

Pour ajouter une variable de façon permanente, il faut ajouter la ligne **export nomVar=var** au fichier **.bashrc** dans rep connexion.

#### **Redirection des IO**

Chaque programme sous UNIX dispose au moins de trois flux de données:

-**STDIN**, utilisée en lecture, qui est

normalement associée au clavier du terminal.

-**STDOUT**, utilisée en écriture, normalement associée à l'écran du terminal

-**STDERR**, utilisée en écriture, pour afficher les messages d'erreur, normalement associée à l'écran du terminal

#### **Redirection vers/depuis des fichiers**

**>** permet de rediriger la sortie standard d'un programme vers un fichier.

#### \$ **ls** > *file*

La commande **ls** va créer*file* et y écrire le résultat de la commande.

Pour append à un fichier on utilise >>

Pour rediriger l'entrée standard, on utilise <

\$ cat < UnFichier more < fichier.txt

Il est possible de rediriger l'entrée et la sortie en même temps:

\$ cat < fichier.txt > sortie.txt

**\$ ls / 2> error.log** Redirige les msg d'erreur

**\$ ls / > fichier.txt 2> error.log** stderr dans un file et stdout vers un autre

**\$ ls / &> fichier.txt**

stdout et stderr sur le meme fichier

**\$ cat < input.txt > output.txt 2> error.log** Redirection de tous les flux

## **Redirection vers des tubes (pipe)**

Redirige la sortie standard d'une commande vers l'entrée standard d'une autre. Les commandes s'exécutent alors en parallèle.

**\$ ls | sort -r**: Affiche le contenu du répertoire trié à l'envers

### **Séquences de commandes**

**<commande 1> ; … < commande n>**

Chaque cmd sera exécutée séquentiellement.

\$ echo "Vous êtes le plus beau"; sleep 10; echo " des menteurs"

**<commande 1> || <commande 2>** : OR

N'exécute la seconde commande que si la première commande échoue.

Sponsored by **ApolloPad.com** Everyone has a novel in them. Finish Yours! <https://apollopad.com>

By **solsolsol** [cheatography.com/solsolsol/](http://www.cheatography.com/solsolsol/)

Not published yet. Last updated 5th January, 2017. Page 3 of 6.

## Linux Cheat Sheet Cheatography

by [solsolsol](http://www.cheatography.com/solsolsol/) via [cheatography.com/32070/cs/10383/](http://www.cheatography.com/solsolsol/cheat-sheets/linux)

#### **Séquences de commandes (cont)**

**<commande 1> && <commande 2>** : AND

#### **Commande tee**

Envoie en même temps stdout vers un fichier et vers l'écran.

**tee** [-a] *file* -a : append [CTRL]+c to exit

make | **tee** build.log

Lance make et stocke sa sortie dans build.log

make install | **tee** -a build.log

Lance la commande make install et rajoute sa sortie à la fin du fichier build.log

#### **Commande yes**

**yes** <string> | <command>

Remplit l'entrée standard de <command> avec <string> (y par défaut)

**yes** | rm -r dir/

**yes** *no* | credit\_applicant

**yes** "" | make oldconfig

Equivaut à appuyer sur Entrer pour accepter les paramètres par défaut.

#### **Commande Internes**

1ère étape: Lancement de la commande "cd". Le shell reconnaît l'une de ses commandes internes

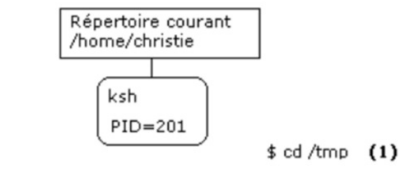

2ème étape: Le shell modifie la valeur de son répertoire courant

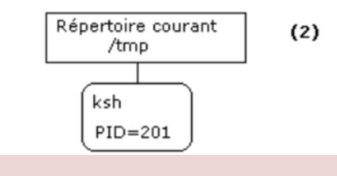

-intégrée au processus shell -ne correspond pas à un fichier sur le disque

-exécutée par le shell courant

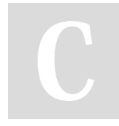

By **solsolsol** [cheatography.com/solsolsol/](http://www.cheatography.com/solsolsol/)

#### **Commande Externes**

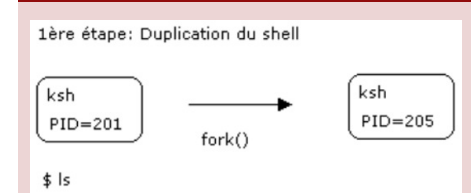

2ème étape: Le code du shell enfant est substitué par le code de la commande "Is

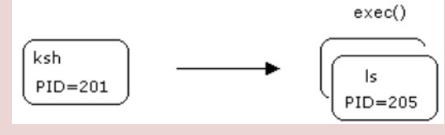

fichier localisé dans l'arborescence avec l'un des format suivants:

-binaire exécutable

-txt représentant un script (Shell, python...)

#### **Commandes Internes et Externes**

Certaines commandes ont une implémentation interne et externe. La **cmd interne** est lancée en prio car son exec est plus rapide.

**pwd** = cmd interne et externe

Pour forcer exec cmd externe, indiquer l'emplacement de la cmd ext.

#### **Substitution de commande**

Syntaxe: **\$(cmd)**

Une commande **cmd** entourée par des

**parenthèses** précédées d'un caractère**\$** est :

1. exécutée par le shell

2. la chaine \$(cmd) est remplacée par les résultats de la commande

#### **Scripts**

Langage interprété (shell, python...)

First ligne starts with **#!** + path interpretor

**chmod** transforme un fichier txt en exec

**\$ chmod a+x** *script*

#### **Contexte**

**G**NU is **N**ot **U**nix: 1984 Richard Stallman projet système **à la Unix** entièrement libre.

Les logiciels libres offre ces 4 libertés:

-d'exéc soft, qu'elle que soit le but

-étudier fonctionn, et de l'adapt à ses needs

-redistribuer des copies pour aider autrui

-améliorer soft, et share ses améliorations

Licence **G**eneral **P**ublic **L**icence (soft libre):

toute modif soft libre reste soft libre

**Linux**: 1991 Linus Torvald. Noyau libre semblable au noyau Unix utilisant outils GNU =>Système complet = **GNU/Linux** (soft libre)

**Noyaux** = Kernel: cœur du système, fournit aux softs une interface de programmation pour utiliser le matériel.

**Distrib** Linux(ab de lang)=distrib GNU/Linux ensemble cohérent de logiciels assemblés autour du noyau Linux.

Distribution(ang)=collection de logiciels(fr) = système GNU/Linux.

**Distrib comm.**: assistance technique. Le code source libre, mais pas les binaires. (Red hat, Suse, Mandriva...)

**Distrib commun.**: sources + bin sont libres mais pas forcément d'assistance technique. (Fedora Core, Ubuntu Linux, Debian...)

Not published yet. Last updated 5th January, 2017. Page 4 of 6.

Sponsored by **ApolloPad.com** Everyone has a novel in them. Finish Yours! <https://apollopad.com>

# Linux Cheat Sheet by [solsolsol](http://www.cheatography.com/solsolsol/) via [cheatography.com/32070/cs/10383/](http://www.cheatography.com/solsolsol/cheat-sheets/linux)

# **Outils**

Tout système UNIX inclut:

-compilateur C

-interpréteurs de commandes (shells)

-commandes de manipulation de fichiers

#### -Editeurs de texte

-Outils de dév (compilateur, débogueurs, analyseurs lexicaux et syntax...)

## **Shell**

Interpréteur de commande en mode texte. Il peut s'utiliser en mode interactif ou pour exec des soft écrit en **shell scripts**.

**Bash:** Bourn Again SHell (standard) probablement le shell le plus utilisé avec **Ksh**

Bourn Shell (sh) : 1970 by Steve Bourne. Shell le plus ancien (maybe). Bash est issu d'innovations sur ce dernier.

### **Systèmes de gestion de fichiers**

SGF=système de fichiers=FS =File System:

-Façon de stocker data et de les organiser dans des fichiers sur des mémoires second

-Permet de traiter, conserver data +share entre programmes informatiques

-Offre à l'user vue abstraite sur ses data + permet de les localiser à partir d'un path.

By **solsolsol**

[cheatography.com/solsolsol/](http://www.cheatography.com/solsolsol/)

Concepts:

# **Systèmes de gestion de fichiers (cont)**

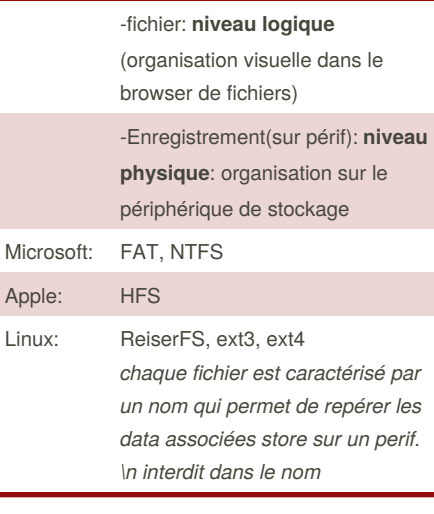

## **Répertoires**

Les fichiers sont organisés en répertoires et en sous-rep formant une arborescence.

Au moins 2 fichiers/répertoire: . et ..

(.) référence le répertoire lui meme.

(..) permet d'accéder au répertoire parent (^)

La racine de l'arbre est /

# **Structure de fichiers GNU/Linux**

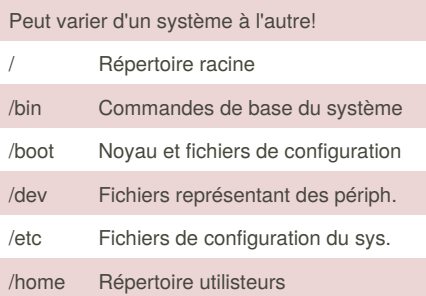

Not published yet. Last updated 5th January, 2017. Page 5 of 6.

# **Structure de fichiers GNU/Linux (cont)**

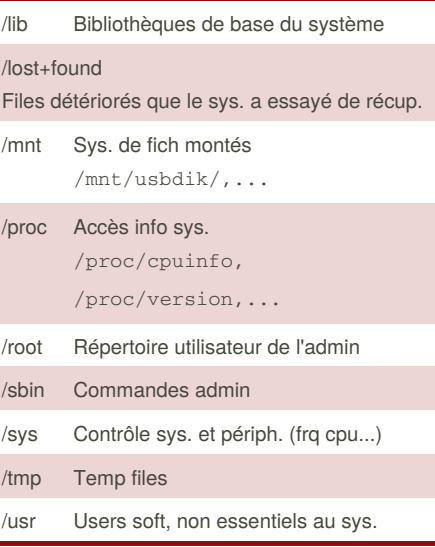

#### **Path**

Un fichier qui commence par / est dit**absolu:** cd /home/user/sol/viande.txt

Un fichier qui ne commence pas par / est **relatif** et est interprété en partant du répertoire courant: cd ../../Bureau/boule.txt

Un nom de de fichier qui commence par ~ spécifie un chemin de type **user**. Interprété from curent user folder.

Si ~ suivi d'un username: Interprété en partant du répertoire perso de l'utilisateur spécifié.

**~** correspond à /home/sol

 $\text{cd} \sim \text{c} \cdot \text{cd}$  = cd /home/sol

Chaque user connu du sys. a un**home** directory = courant  $@$  start bash.

**cd** sans argument nous envoie au **home** dir

Sponsored by **ApolloPad.com**

Everyone has a novel in them. Finish Yours! <https://apollopad.com>

# Linux Cheat Sheet by [solsolsol](http://www.cheatography.com/solsolsol/) via [cheatography.com/32070/cs/10383/](http://www.cheatography.com/solsolsol/cheat-sheets/linux)

# **Types de fichiers**

#### **Fichiers:**

-contiennent des données

-UNIX ne fait aucune différence entre les fichiers de texte et les fichiers binaires

-dans un txt, les lignes sont séparés par**\n**

**Répertoires:** contiennent une liste de reférences à d'autres fichiers UNIX.

**Fichiers spéciaux:** associés à des pilotes de périphériques.

**Tubes et sockets:** utilisés pour la com. entre process.

**Liens symboliques:** fichiers "pointant" sur un autre fichier.

## **Droits d'accès**

File users sont divisés en 3 ensembles:

–le propriétaire du fichier

-users du même groupe de travail que prop.

-les autres users ayant accès au système

User from one of those groups à accès ou non au fichier en: read(**r**), write(**w**), exec(**x**).

Ces droits (ou permissions) d'accès ne peuvent être changés que par le propriétaire du fichier, grâce à la commande **chmod**

#### \$ ls -l pol.tex

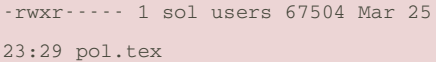

Le fichier **pol.tex**:

-contient 67504 char

-appartient à l'user sol

-fait partie du groupe users

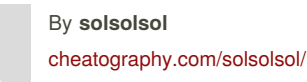

#### **Droits d'accès (cont)**

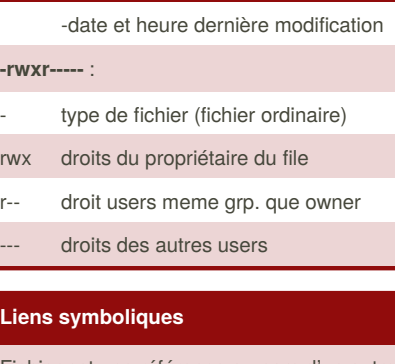

Fichier est une référence au nom d'un autre (fichier ou répertoire)

**ln** -s *file symbole* : crée un lien symbolique

**ln** -s *file1, file2 ...* Rep\_dest\_shortcut: crée un "raccourcis" des files dans le Rep\_dest

**rm** *symbole* : ne del que le symbole

# **Liens physiques** Users File name interface Hard link Soft link File  $\rightarrow$  $\mathscr{F}^m$ Inode Inode

-Par défaut, ln crée des liens physiques -Les liens physiques sont indiscernables des fichiers d'origine

-Si fichier d'origine supprimé, cela n'affecte pas le contenu du lien physique

-Contenu est supprimé si il n'y a plus aucun fichier (lien physique) qui y fait référence

## **Alias**

Raccourcis pour les commandes

#### **alias ls='ls -la'**

**alias rm='rm -i'**

Not published yet. Last updated 5th January, 2017. Page 6 of 6.

Sponsored by **ApolloPad.com** Everyone has a novel in them. Finish Yours! <https://apollopad.com>